# **Osiris / Trident / Poseidon Manual**

3/3/2019 Revision: 1

This manual outlines operation of the Osiris App for iOS on iPhone

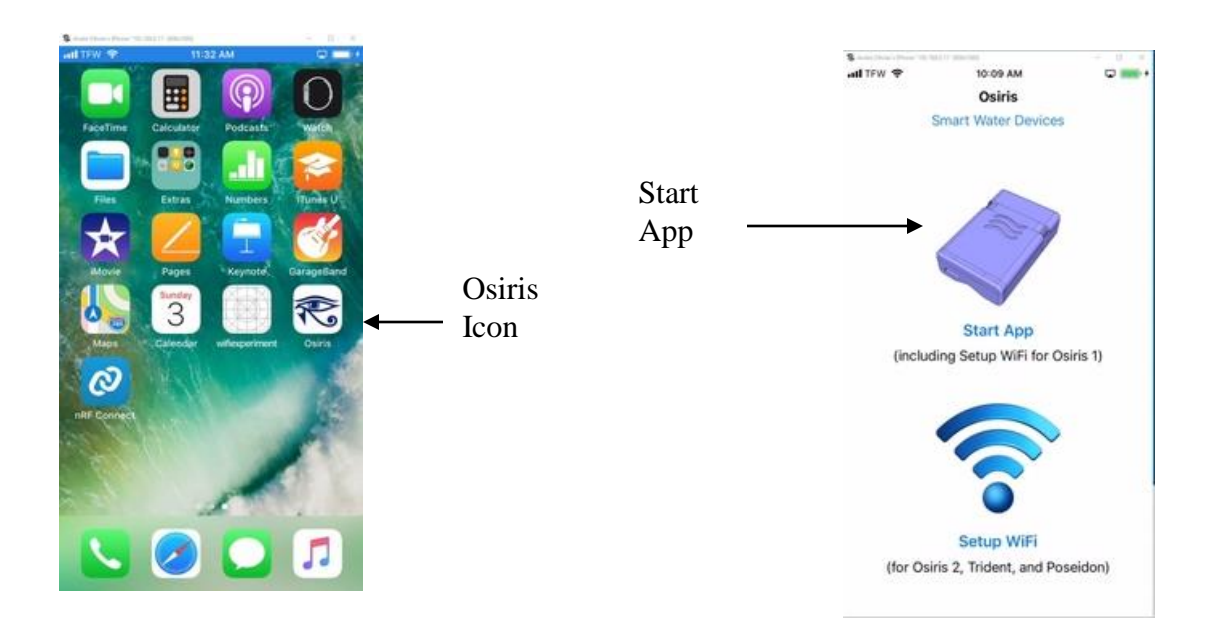

The first time you open this App, you will be asked to register with the AZ APPS server as a new user. Following your registration, you will be asked to register your unit (Osiris, Trident or Poseidon) and to connect it to the Internet through your home network. All three products operate via WiFi (wireless internet), therefore your router need to have WiFi enabled.

Please refer to the [How to Setup Osiris 2, Trident & Poseidon](https://www.myazapps.com/news/how-to-setup-osiris-2-trident-poseidon) page on the [www.myazapps.com](http://www.myazapps.com/) website. There is also a PDF that will take you through the process, step by step.

*Once your unit is online, you can use the free Osiris App to monitor your water use, detect water leaks, conserve water, and protect your home from water damage.*

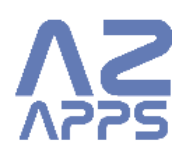

#### **Status Page**

Status Page displays all relevant information about your unit at a single glance.

Your unit is not reporting to the AZ APPS server

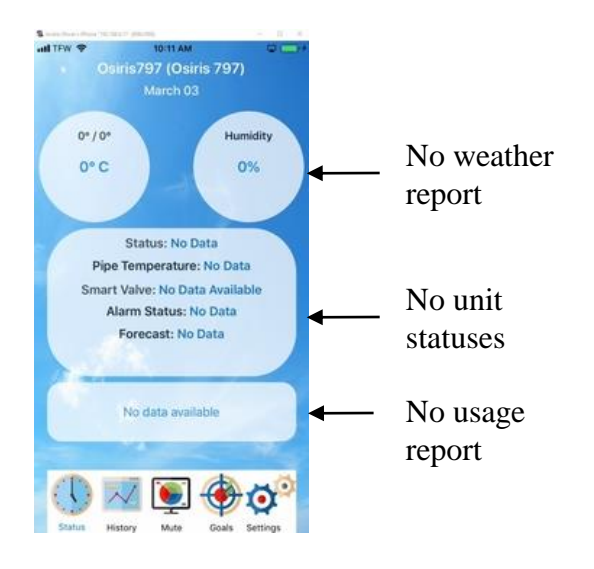

A unit may not report in because:

1) You entered an incorrect WiFi name & password

2) Your unit is out of range of your WiFi router

3) Your home network is not connected to the Internet

#### A correctly reporting unit

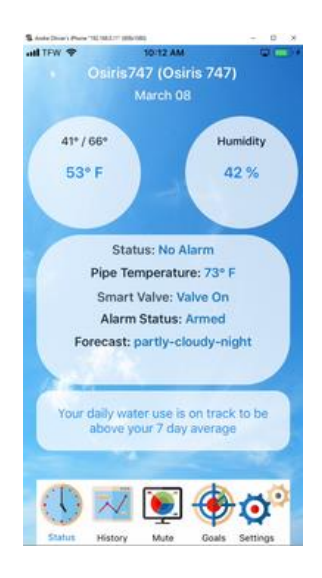

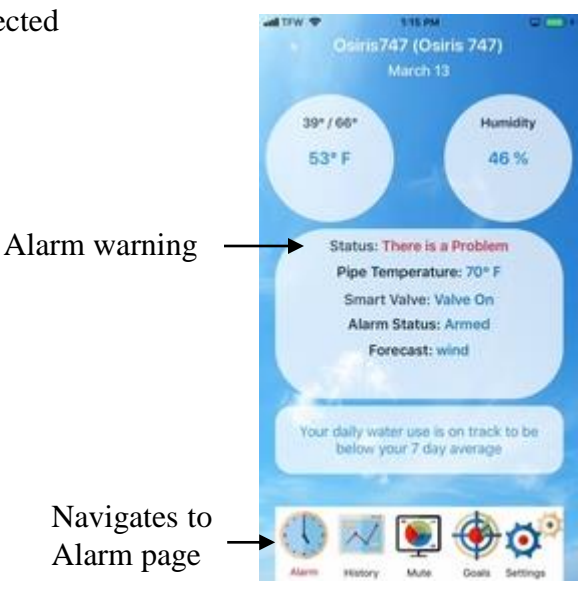

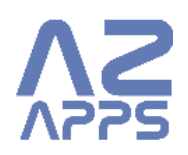

#### Status Page during alarm:

## **Alarm Page**

Alarm Page displays all relevant information about a water leak alarm or a pipe freeze alarm

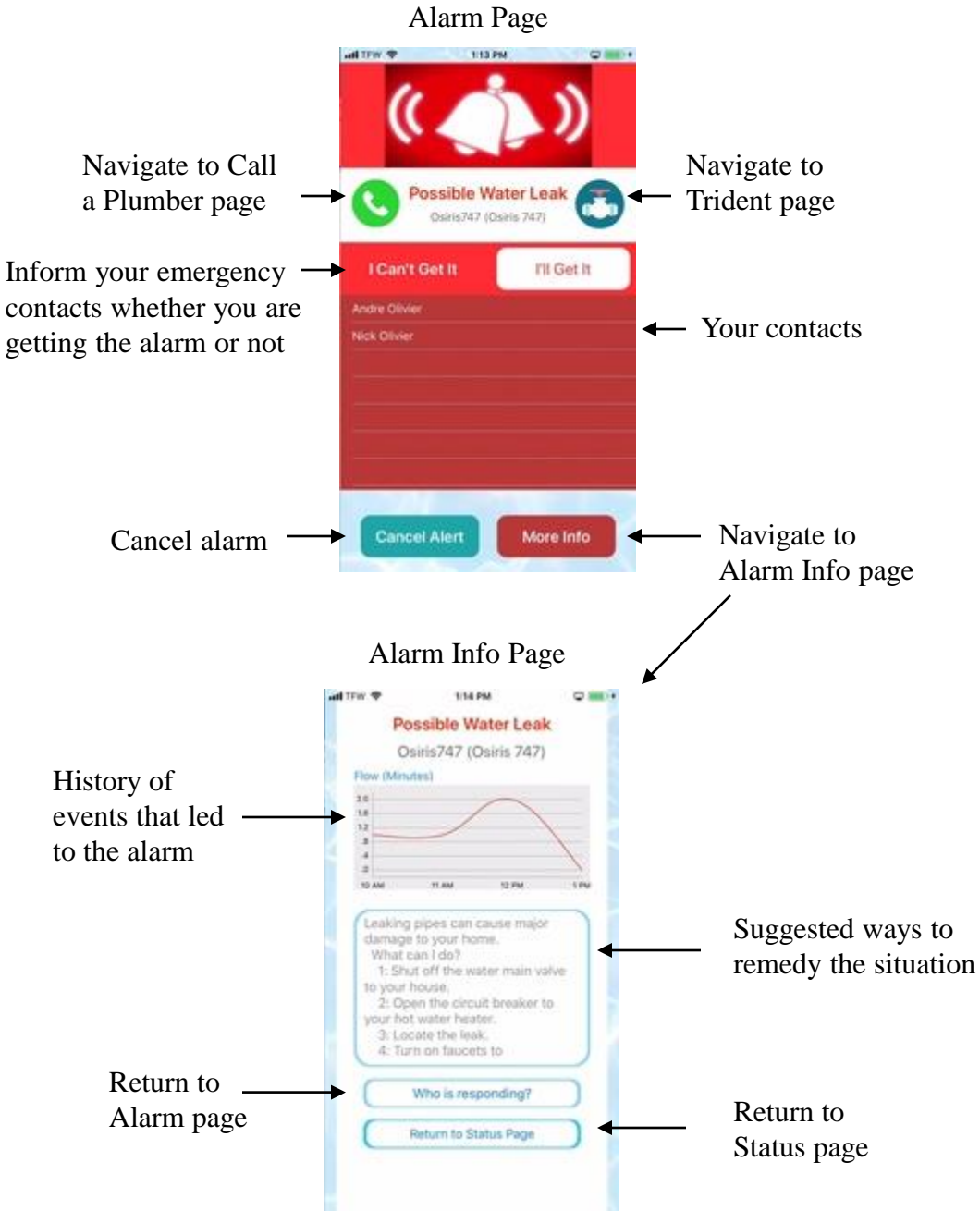

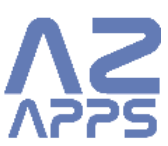

## **History - Daily Water Use**

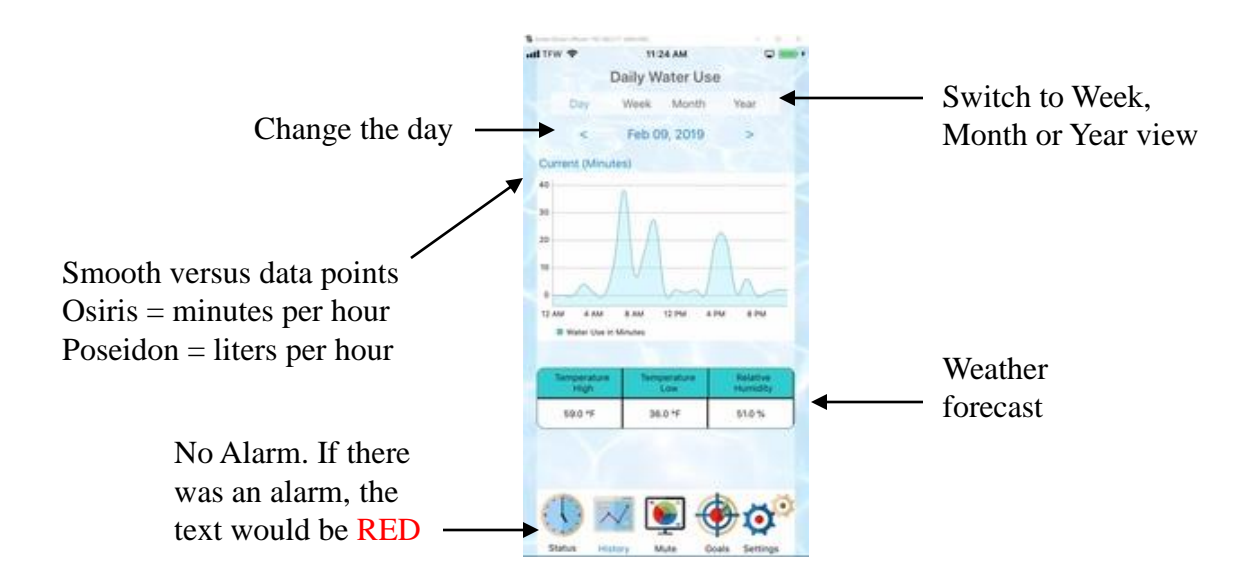

### **History - Weekly, Monthly or Yearly Water Use**

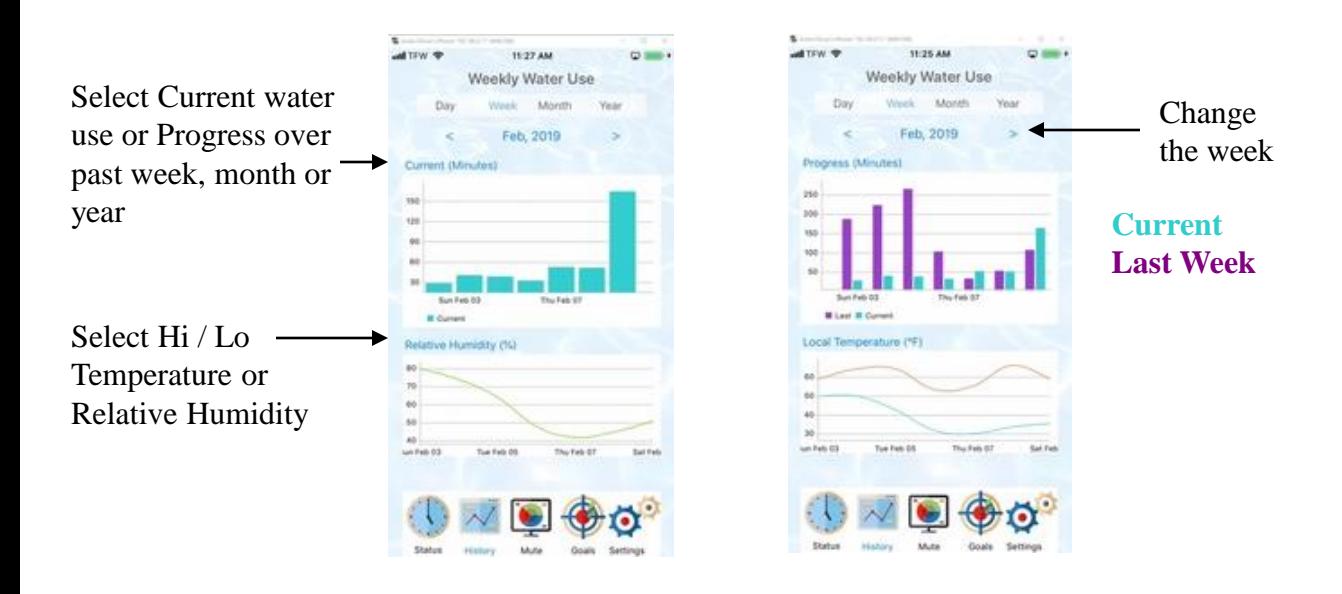

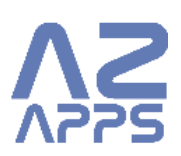

## **Mute Alarms Page**

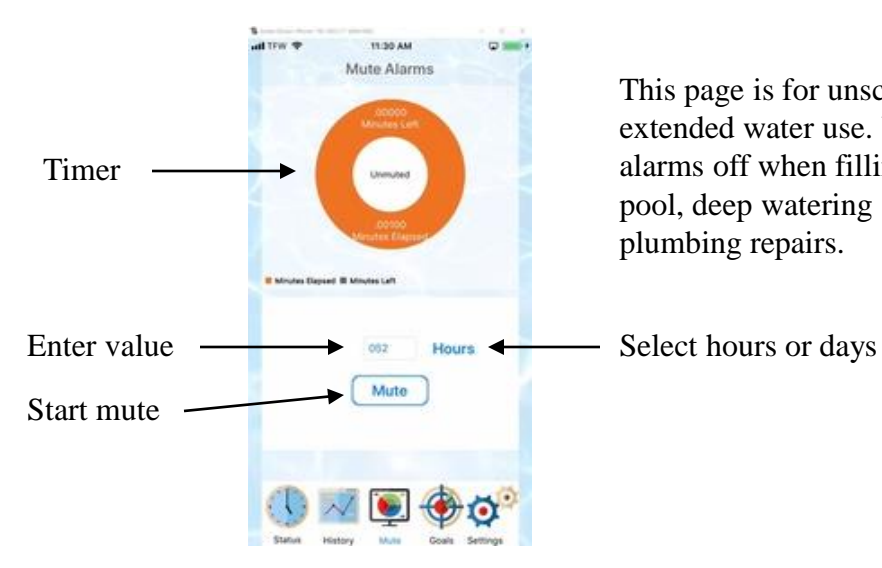

This page is for unscheduled extended water use. Use it to turn alarms off when filling a swimming pool, deep watering a tree or doing plumbing repairs.

#### **Set Water Conservation Goals**

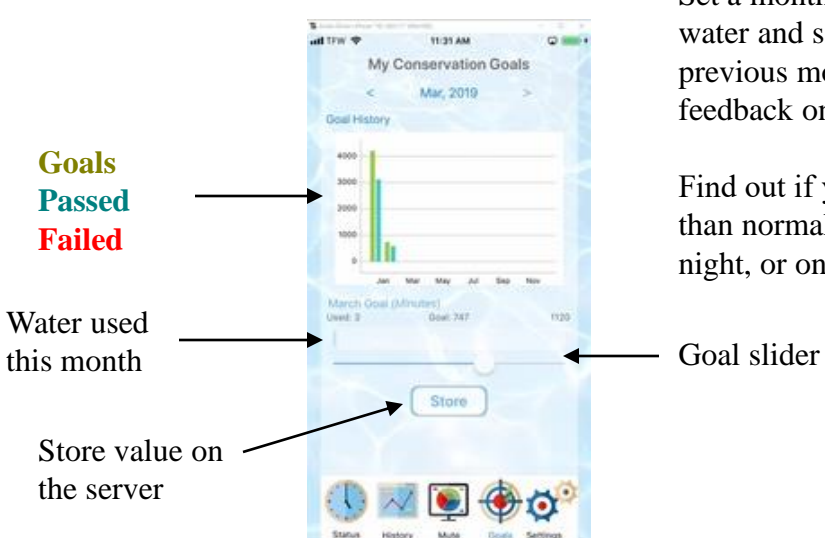

Set a monthly goal to conserve water and save money. Go back to previous months to get personal feedback on your water habits.

Find out if you're using more water than normal in the morning, at night, or on weekends.

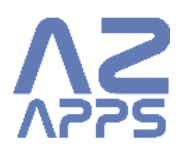

## **Unit Settings – Trident Smart Valve**

This page controls the Trident Smart Valve.

You must be looking at a Trident, or an Osiris or Poseidon that is paired with a Trident.

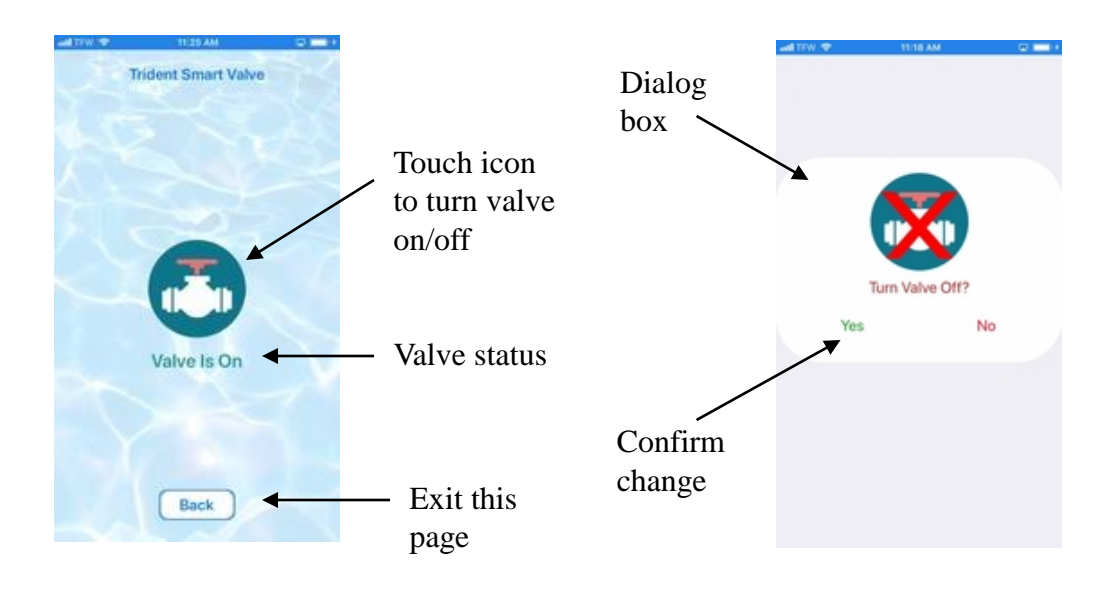

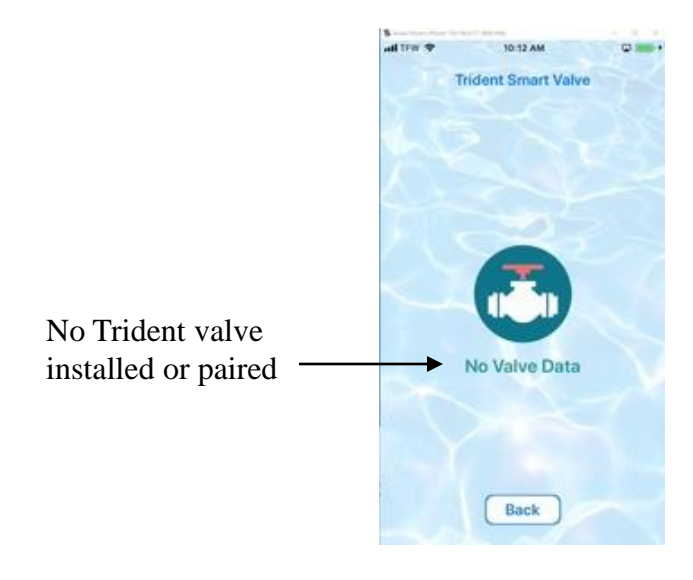

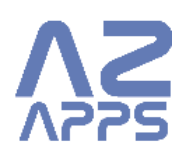

## **Unit Settings – Call a Plumber**

This page lists plumbers in your area who have registered with AZ APPS

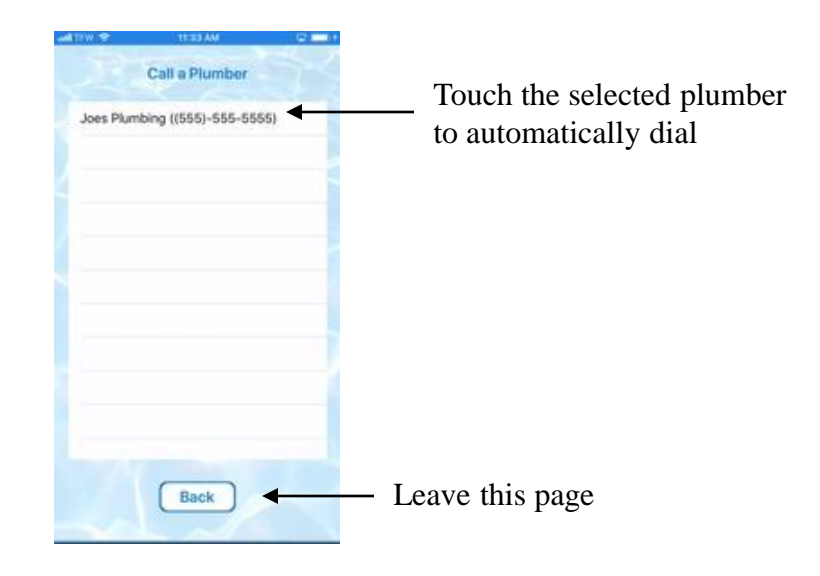

### **Unit Settings – Manage Contacts**

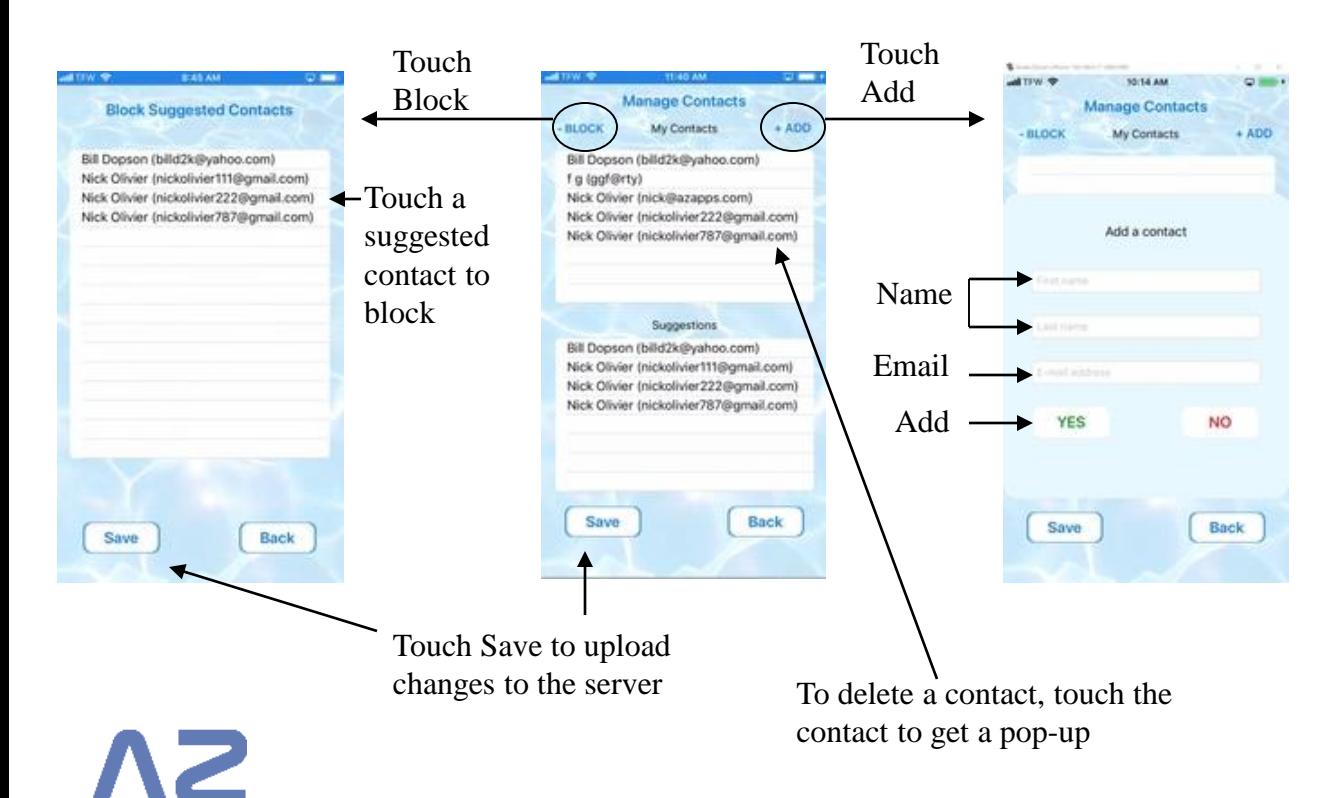

## **Unit Settings – Manage Units**

This page allows the user to name units. i.e. Home, cabin, etc…

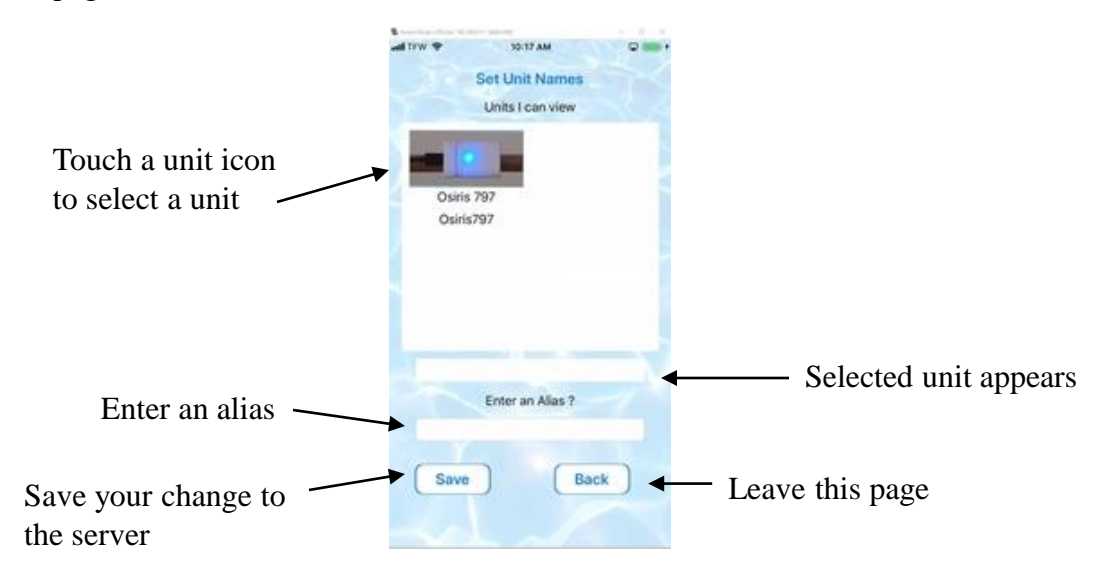

#### **Unit Settings – Assign Tridents to Osiris & Poseidons**

This page pairs Trident water valves with Osiris or Poseidon units. You can then control the Trident valve by selecting the Osiris or Poseidon and navigating to the Trident page in Settings

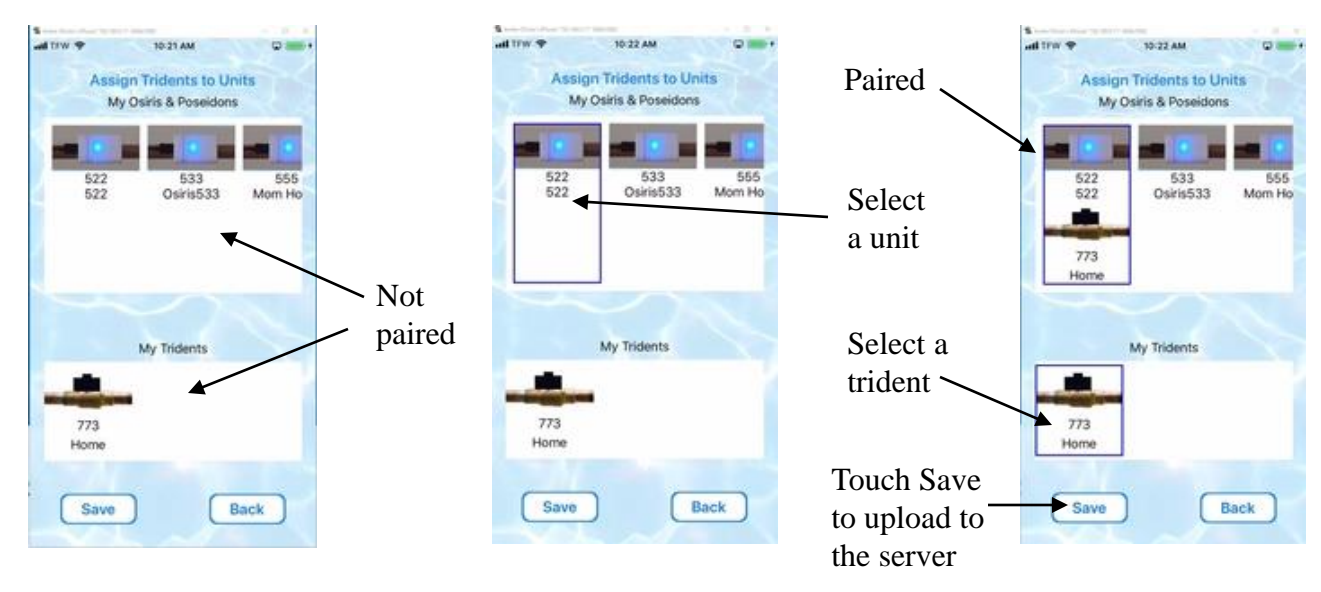

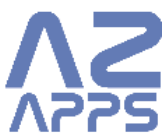

## **Unit Settings – Assign Contacts to Units**

You can assign many contacts to one unit, with different access levels

#### Add a contact to a unit

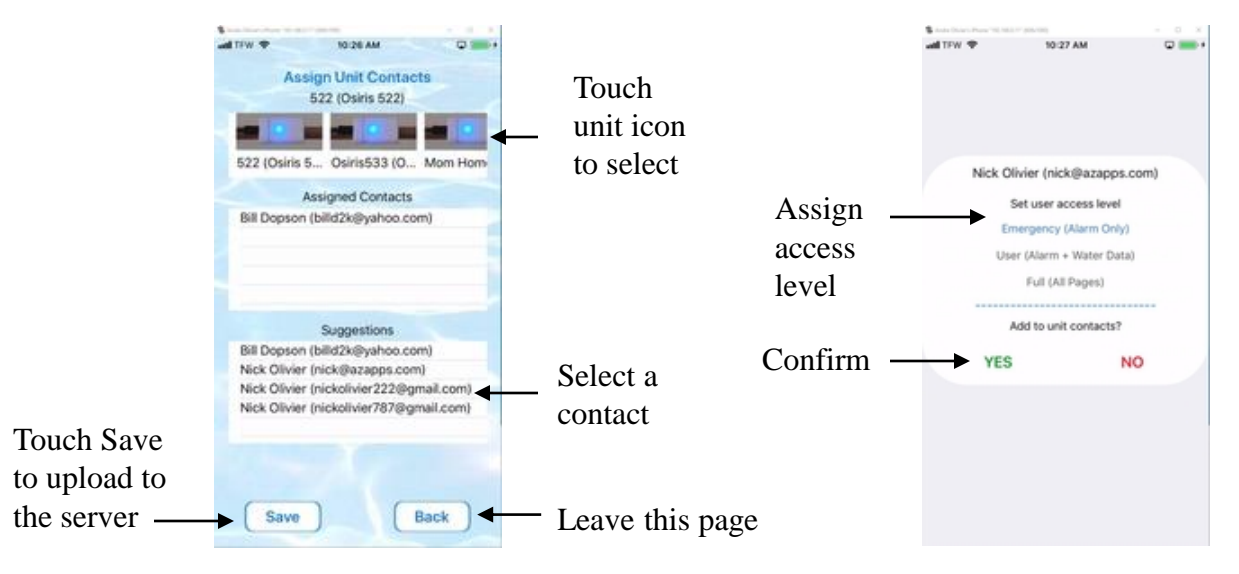

Remove a contact from a unit or change their access level

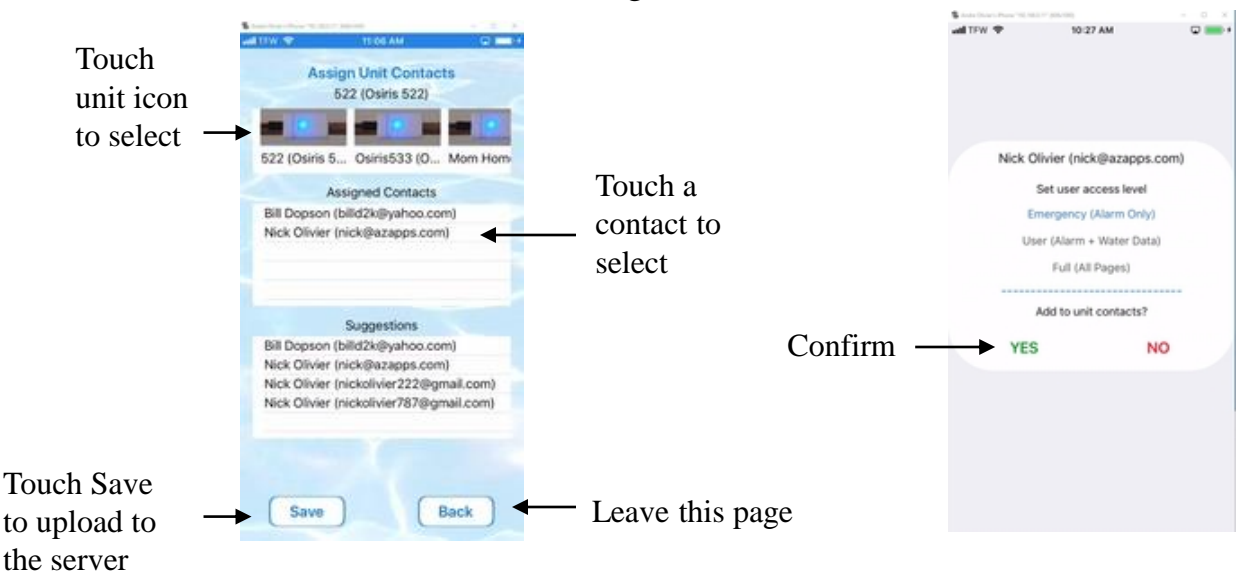

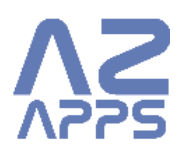

## **Unit Settings – View a Unit / Set a Default Unit**

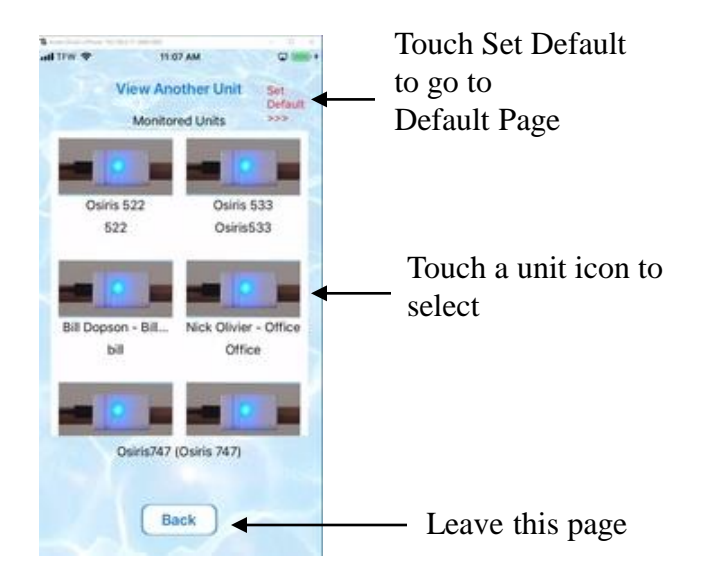

The App allows users to view different units without changing their default unit

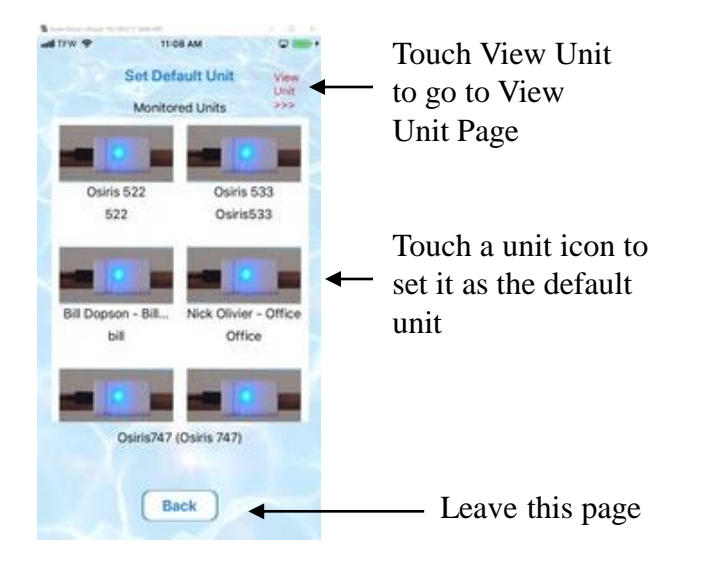

Once the default unit is set, the App will automatically select that unit when it is restarted

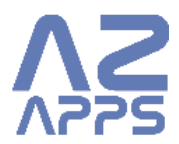

## **Unit Settings – Register a New Unit**

Register as the owner of your Osiris, Trident, or Poseidon

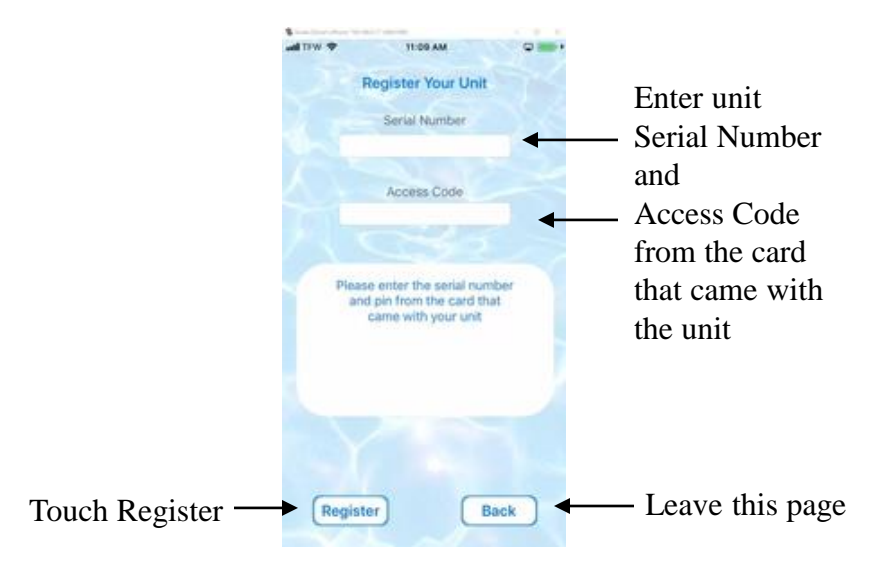

## **Unit Settings – Connect Unit to My WiFi**

This page uploads your home network Name and Password to the unit. The unit then connects to your home WiFi network and accesses the Internet.

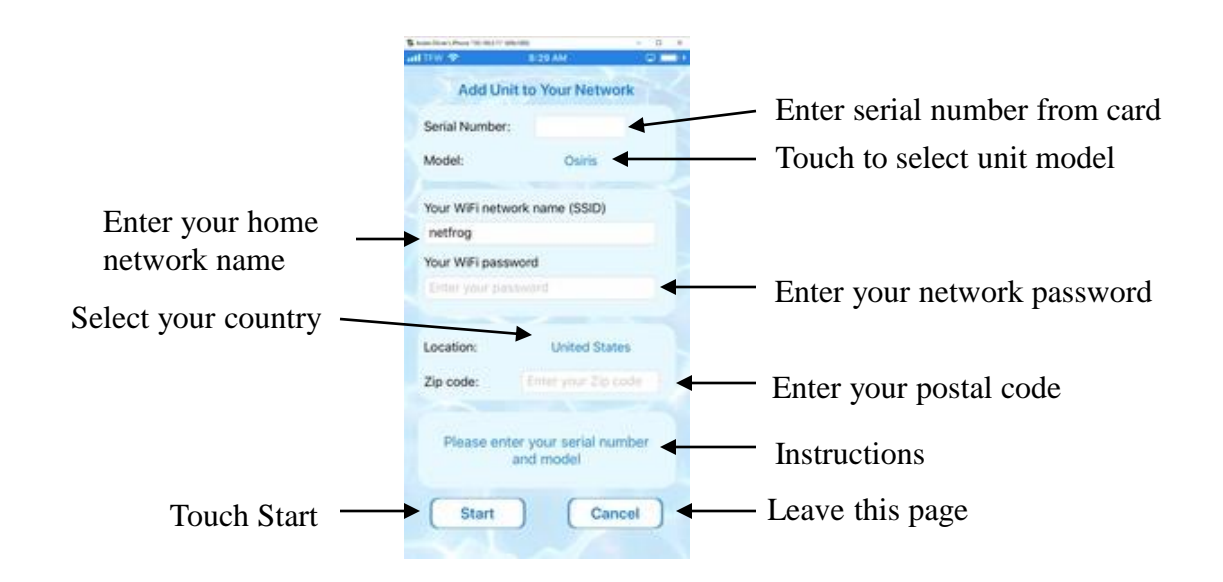

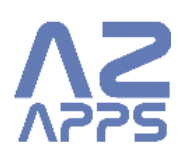

## **Unit Settings – View Diagnostics**

This page displays data that your unit uploaded to the server today. It also tells you when your unit last connected to the server.

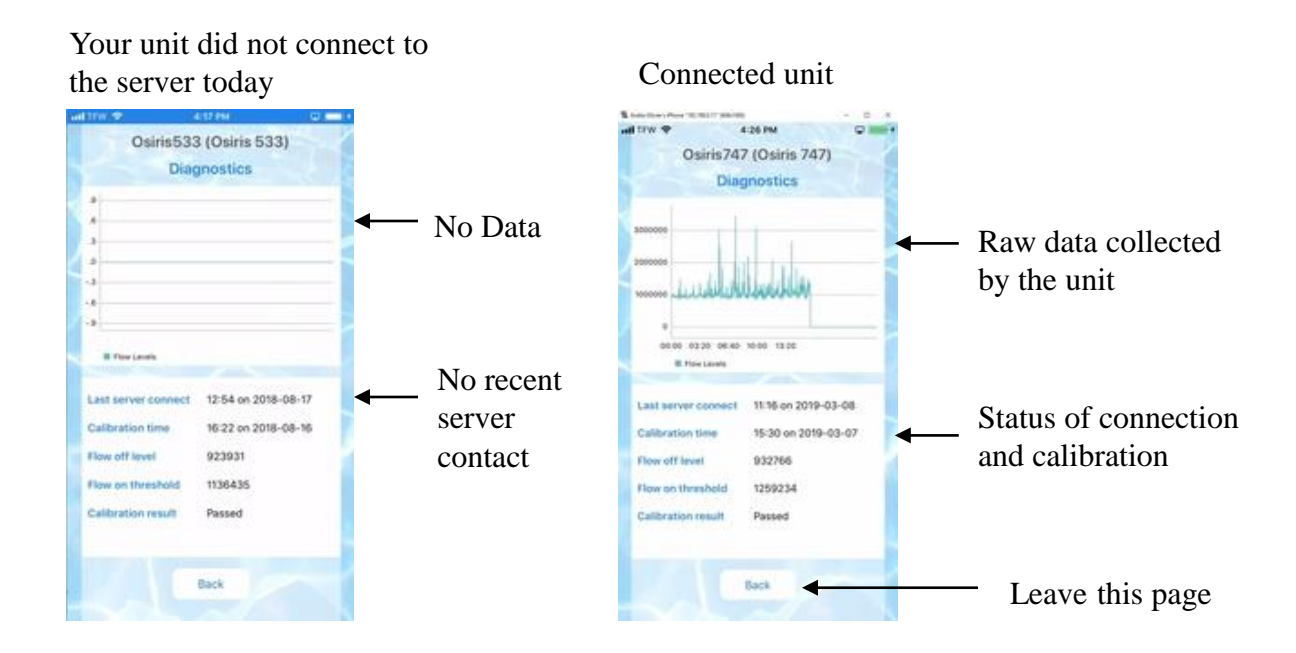

### **Unit Settings – Setup Cloud APIs**

This page sets up your access to the free AZ APPS APIs. These APIs are used to link your unit with 3rd party Smart Hubs, such as Alexa, Google Home, Smart Things, or private servers such as Raspberry PI, Arduino, etc...

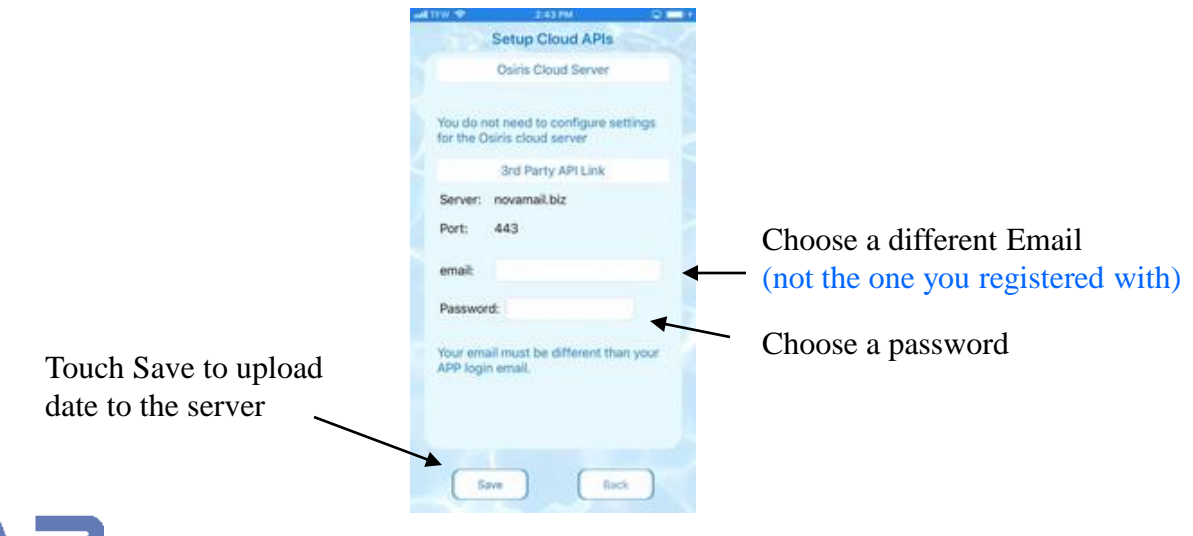

## **Unit Settings – Set Unit Alarms**

Customize Osiris settings to suit your needs

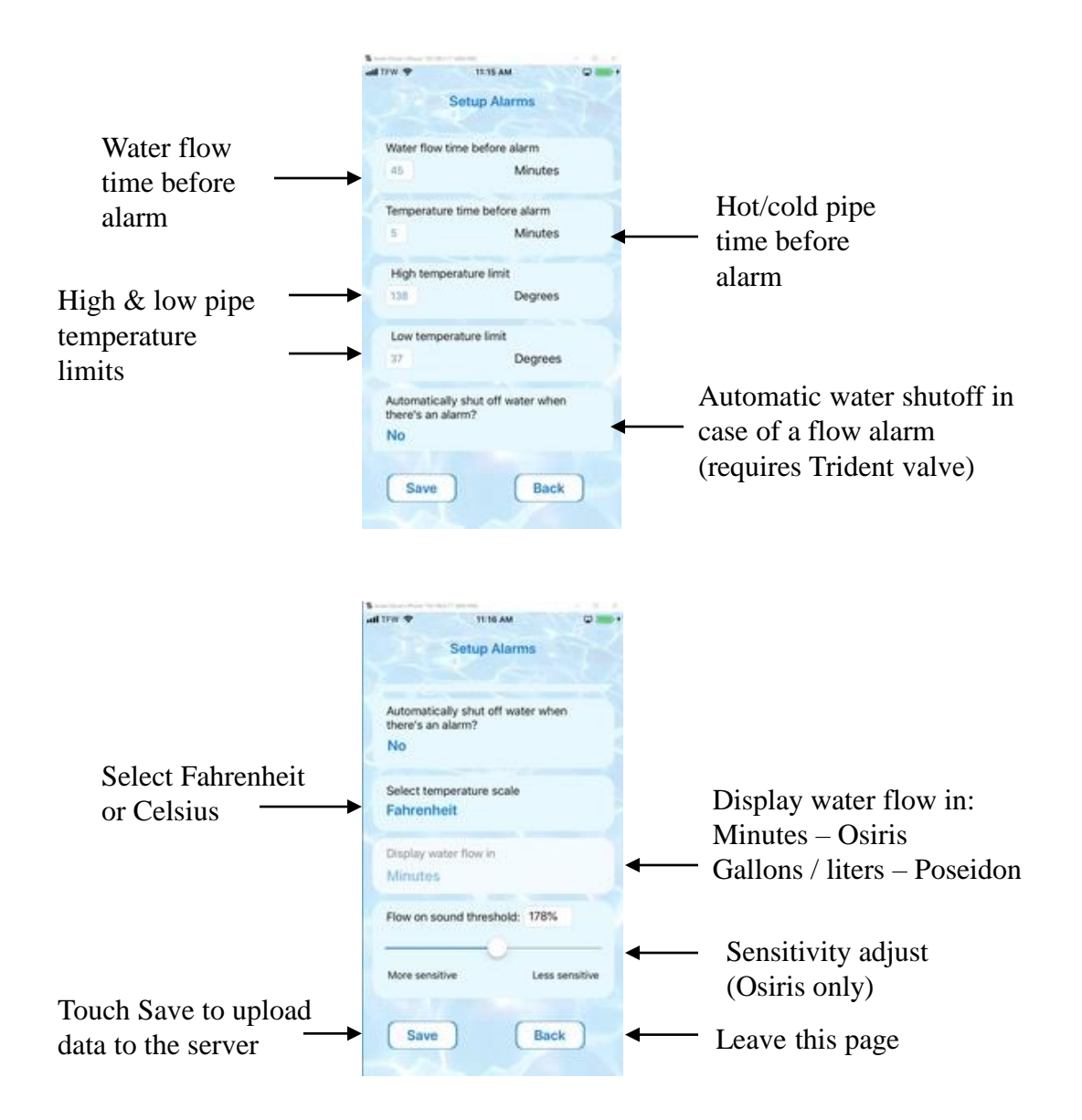

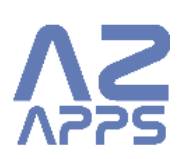

## **Unit Settings – Set Alarm Exceptions**

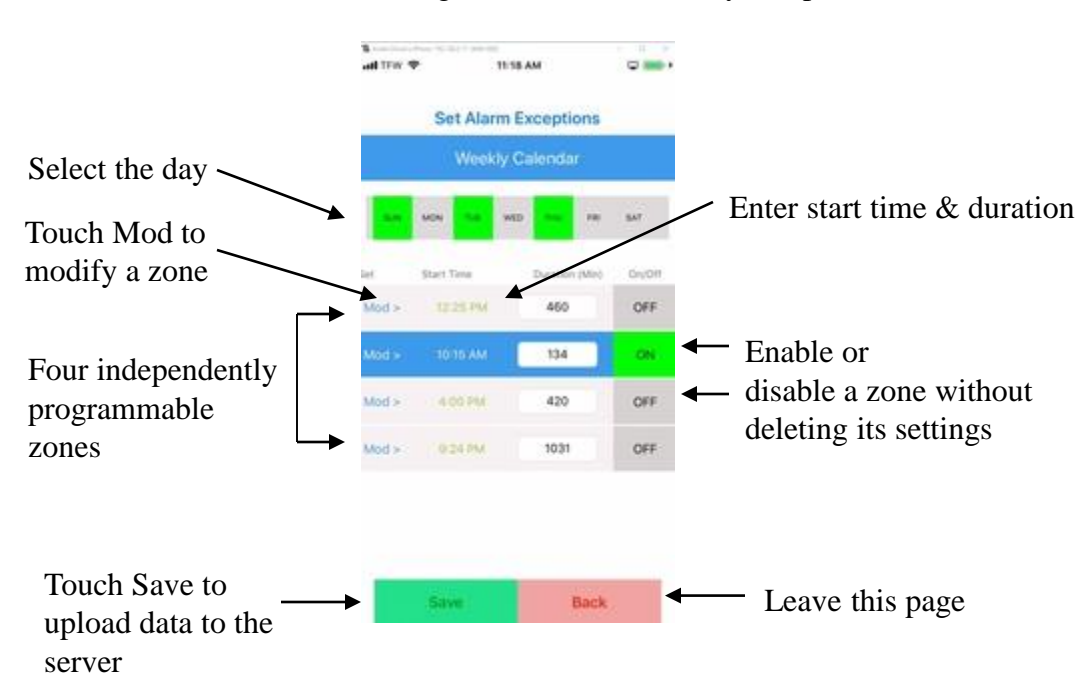

Flow alarms can be disabled for regular flow events like yard sprinklers

## **Unit Settings – Watch Help Videos**

We have on line videos to help you make the best use of your Osiris, Trident or Poseidon

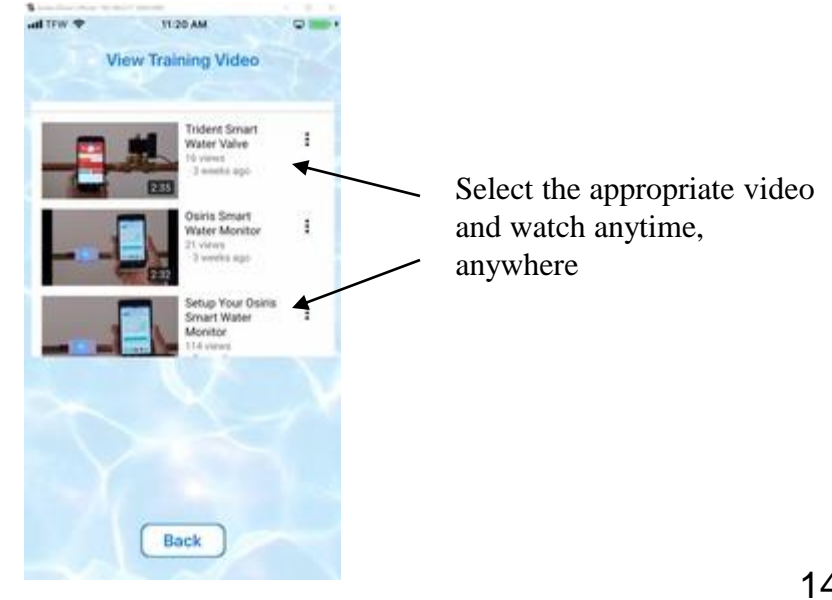

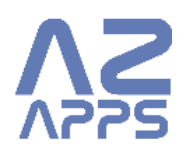

## **Unit Settings – Logout**

Touch logout and you have logged out of the App. If you do not log out, the Osiris App remembers you and you won't have to log back in the next time that you use the App.

#### **Unit Settings – Calibrate Water Flow (Osiris 1 only)**

When we launched Osiris 1, we believed that it would be advantageous for users to manually calibrate Osiris. After much feedback from our customers, we realized that automatic calibration is better. Osiris 2, Trident, and Poseidon auto-calibrate.

After Q2,2019, Osiris 1 can be upgraded to also auto-calibrate. Online units will be upgraded over the air. Off-line units may be returned to AZ APPS for firmware update. Auto-calibration requires that the user download the latest version of the free Osiris App.

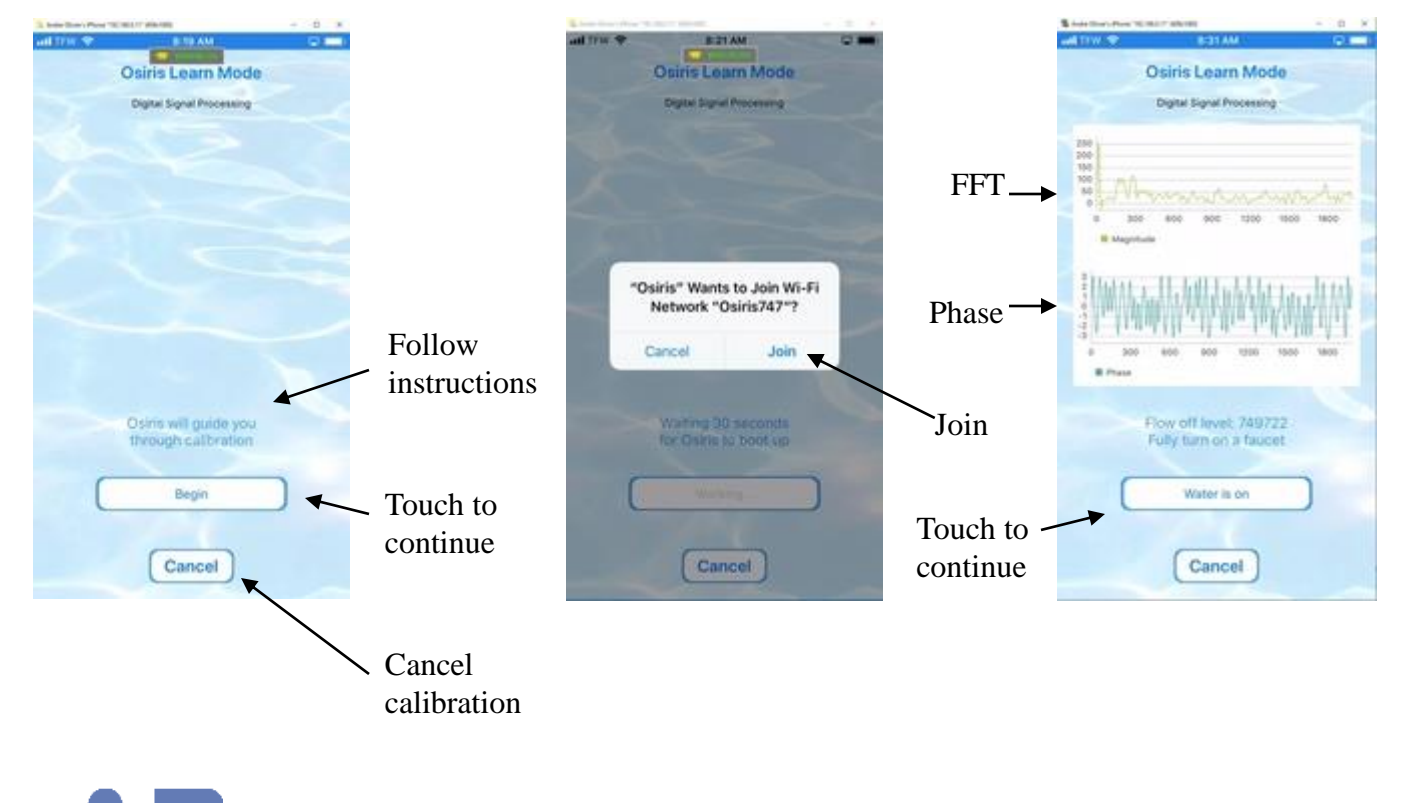